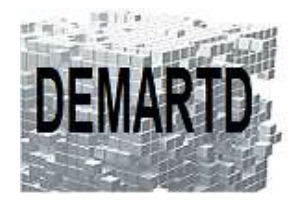

DEMARTD 24 boucle de la colonne de MERTEN 57360 AMNEVILLE Tél. 07 82 75 14 60 ddemartinho@gmail.com

# *REVIT MEP BASE*

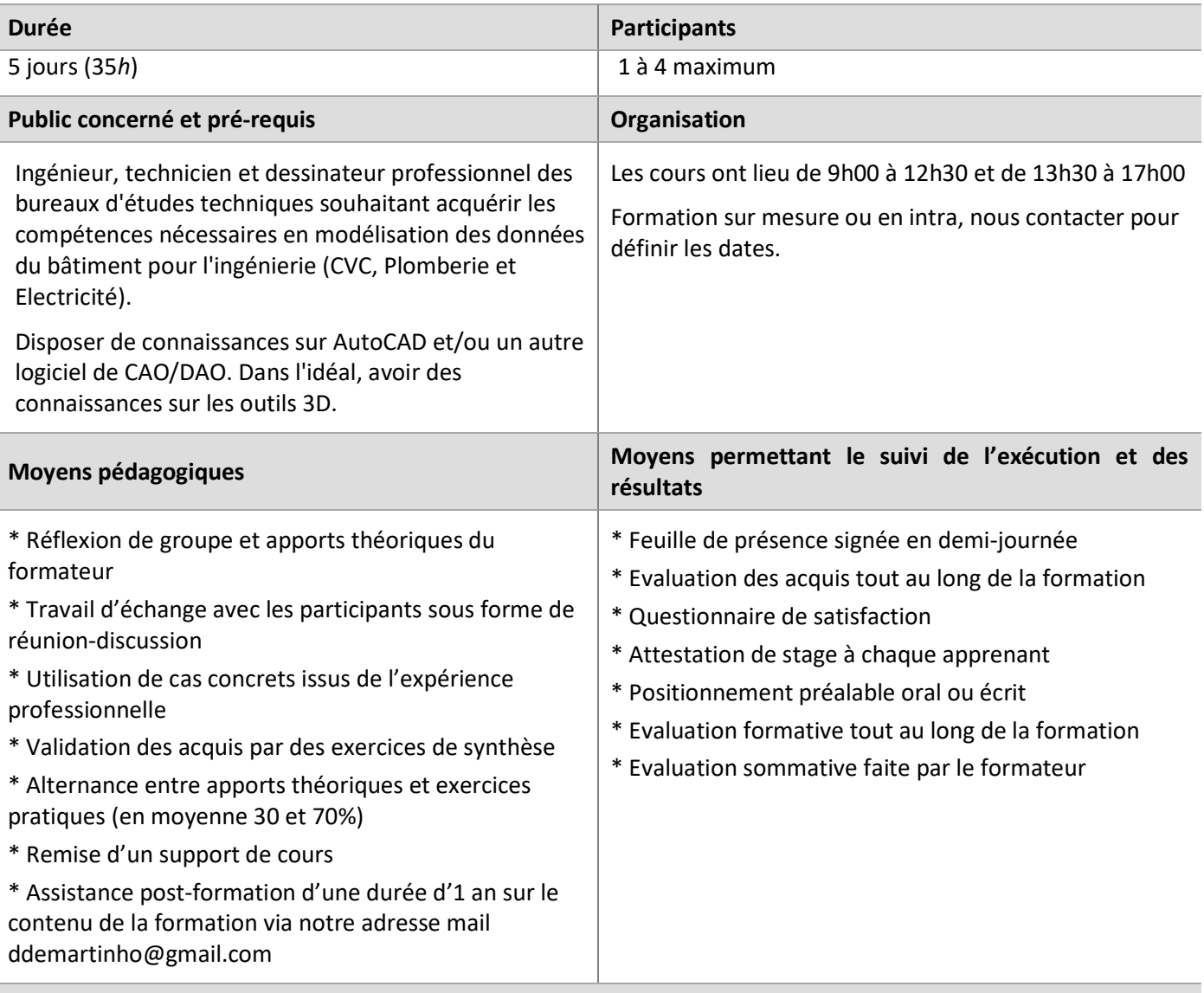

#### **Moyens techniques en présentiel**

Accueil des stagiaires dans une salle dédiée à la formation, équipée d'ordinateurs, d'un vidéoprojecteur et d'un tableau blanc.

#### **Moyens techniques des classes à distance**

A l'aide d'un logiciel comme Teams, Zoom… un micro et éventuellement une caméra pour l'apprenant, suivez une formation en temps réel et entièrement à distance. Lors de la classe en ligne, les apprenants interagissent et communiquent entre eux et avec le formateur.

Les formations en distanciel sont organisées en Inter-Entreprise comme en Intra-Entreprise. L'accès à l'environnement d'apprentissage (support de cours) ainsi qu'aux preuves de suivi et d'assiduité (émargement, évaluation) est assuré.

Les participants recevront une convocation avec lien de connexion.

Pour toute question avant et pendant le parcours, une assistance technique et pédagogique est à disposition auprès de notre équipe, par téléphone au 07 82 75 14 60 ou par mail à ddemartinho@gmail.com

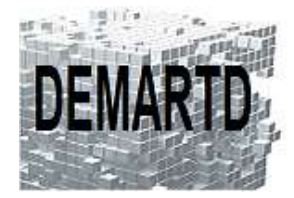

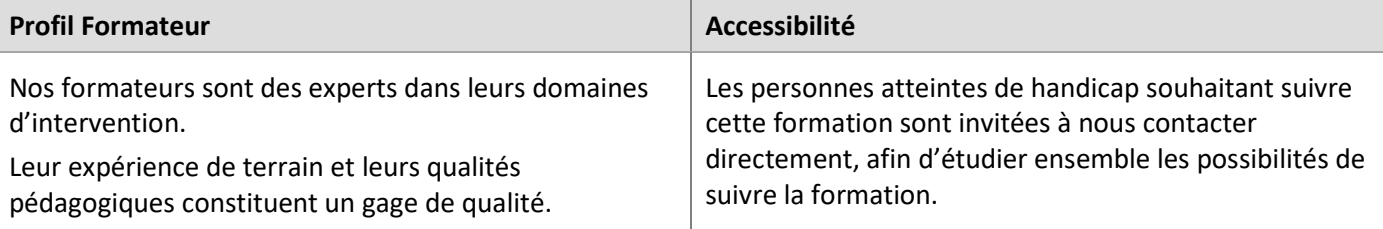

# **Objectifs pédagogiques**

- o *Maîtrise des commandes de base du logiciel REVIT MEP.*
- o *Savoir concevoir un projet complet dans Revit dans les disciplines d'ingénierie que ce soit en CVC, Plomberie ou Electricité.*

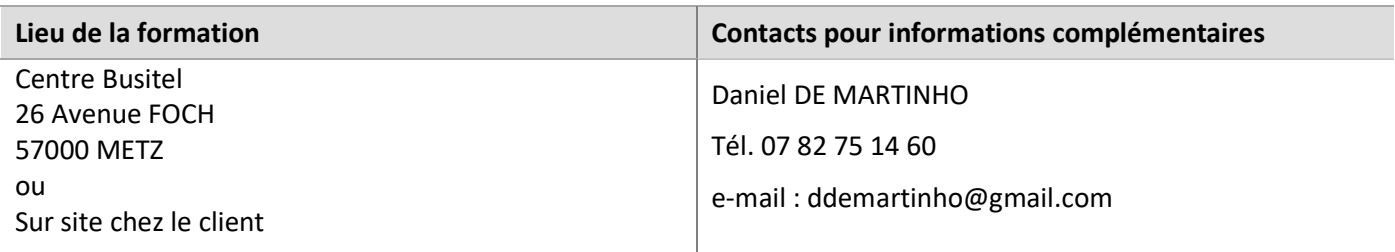

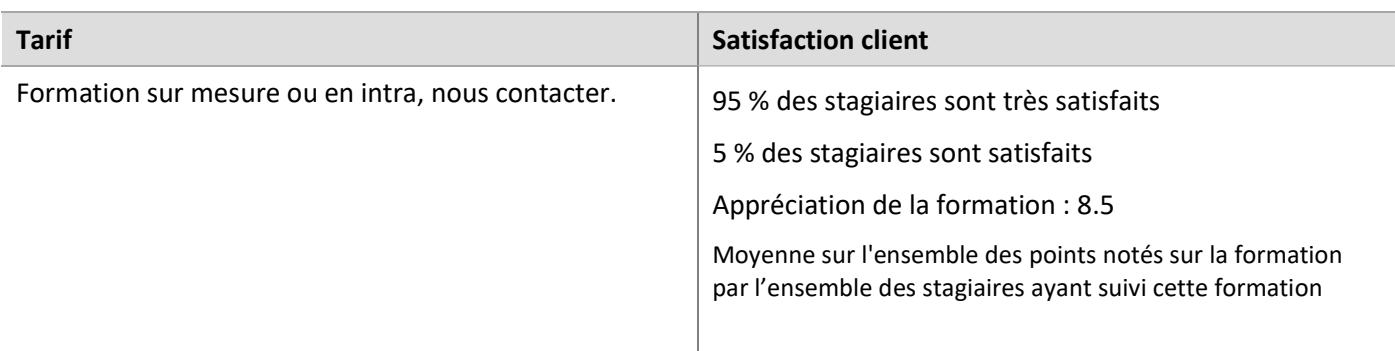

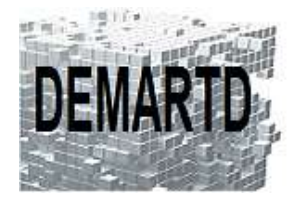

DEMARTD 24 boucle de la colonne de MERTEN 57360 AMNEVILLE Tél. 07 82 75 14 60 ddemartinho@gmail.com

# **Programme**

#### *JOUR 1*

#### **1. L'interface**

• Les zooms, panoramiques, rotation de vues 3D, le disque de navigation et le viewcube

- La barre d'outils rapide et la personnalisation
- Le ruban, les onglets, les groupes de commandes, les commandes
- La barre d'options, la barre de contrôle d'affichage
- L'explorateur de projet, naviguer dans les vues du projet
- Méthodes de sélection des objets
- Masquages et isolements temporaire

#### **2. Les cotes temporaires**

- Concepts
- Modifier la valeur dimensionnelle
- Contrôle des poignées
- Utiliser les cotes temporaires avec plusieurs objets sélectionnés

#### **3. L'environnement Projet Système**

- Les trames Quadrillage
- Les niveaux
- Les vues en plan, de plafond, les plans d'étage
- Les plans de référence
- Se placer sur un plan de référence
- Afficher un plan de référence
- Création de vues liées au géoréférencement du projet
- Créer ou supprimer des niveaux selon le projet

#### **4. Les outils de modification**

• Déplacer, copier, rotation, échelle, ajuster, scinder, aligner

#### *JOUR 2*

#### **5. Création des murs**

• Créer des murs, choisir la justification et la hauteur des murs

#### **6. Insertion des ouvrants, ouvertures, portes, fenêtres, portes fenêtres**

- Insérer des portes, fenêtres, portes fenêtres et baies libres
- Mode de placement le long des murs, choix du sens d'ouverture
- Accéder aux éléments de la bibliothèque
- Créer et modifier le type d'ouvertures

#### **7. Création des sols**

• Créer des sols par tracé de contours

#### **8. Création de toits**

• Créer des toits par tracé du contour

#### **9. Création de coupes**

- Créer des vues en coupe
- Créer des coupes en « Baïonnette »

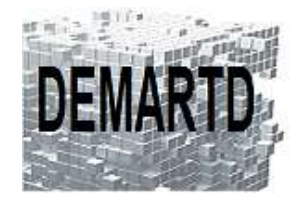

#### *JOUR 3*

#### **10. Import de plans numérisés en fond de plan**

- Importer un plan de cadastre numérisé
- Mettre l'image à l'échelle
- Orientation et positionnement de l'image dans l'espace de travail

- Importer un plan 2D ET/ou 3D de géomètre au format dwg
- Options d'import : calques, unité de dessin, liaison au projet
- Orienter et placer le dessin dans l'espace de travail

#### **11. Visibilité et affichage dans le projet**

- Epaisseur de ligne
- Contrôle de l'affichage par vues
- Contrôle de l'affichage par éléments
- Styles et attachement
- Lignes cachées

#### **12. Filtres de vues**

- Utilité de la fonction filtre
- Processus
- Création d'un filtre
- Application d'un filtre à une vue
- Modification des critères de filtrage
- Modification des paramètres de graphisme et de visibilité des filtres

#### **13. Nomenclatures**

- Créer des nomenclatures de quantités.
- Créer des nomenclatures de matériaux.

#### **14. Environnement projet MEP**

- Les différents types de fichiers
- Paramètres MEP
- Gabarit de projet
- Normes de projet
- Importer/Lier un DWG
- Lier un fichier revit (architecture ou structure)

#### *JOUR 4*

### **15. Démarrage d'un projet à partir d'une maquette architecte**

- Création des vues et niveaux
- Paramètres énergétiques

## **16. Systèmes et réseaux**

- La notion de réseau dans REVIT MEP
- Utilisation du navigateur de système
- Création de gaine CVC
- Création d'un système Aéraulique
- Création d'un système Hydronique
- Création de réseau Sanitaire
- Création d'un circuit électrique
- Création des câbles électriques
- Création des chemins de câbles
- Plan thématique et légendes
- Style et visibilités des objets
- Catégorie et affichage dans les vues
- Gabarits des vues

Document en date du 01/02/2022

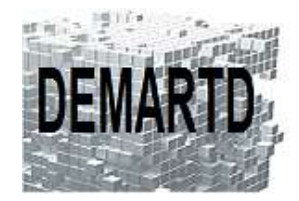

#### **17. Contrôles des réseaux**

- Vérification des systèmes
- Afficher les déconnexions

#### **18. Métrés des objets constructifs**

- Attribuer des propriétés aux objets afin de les filtrer, les regrouper dans les tableaux
- Création de tableaux des objets constructifs
- Sélection des données à quantifier
- Ajout de champs personnalisés
- Filtrer les données à quantifier
- Trier, regrouper et calculer les totaux et sous-totaux
- Mise en forme
- Apparence
- Vue de nomenclature

#### *JOUR 5*

#### **19. Nomenclatures et liens avec Excel**

- Exporter une nomenclature de quantités
- Lier une nomenclature de quantité avec un fichier Excel

Utilisation d'un produit d'Autodesk exchange pour faire le lien entre une nomenclature et Excel

#### **20. Mise en page des vues dans une feuille avec cartouche**

- Préparer les vues à placer dans les feuilles.k
- Régler l'affichage des éléments à imprimer.
- Cadrage de la zone à imprimer.
- Créer des vues en perspective.
- Créer des feuilles.
- Renseigner les informations contenues dans les cartouches.

#### **21. Créer des vues à annoter et imprimer**

- Créer des vues de détail.
- Dessiner des côtes, contrôler les types de côtes, modifier les lignes d'attaches.
- Insérer des étiquettes de portes, de fenêtres, d'élévation en plan et en coupe.
- Insérer des cotres d'élévation.
- Insérer du texte.

#### **22. Imprimer des feuilles et/ou des vues**

- Contrôler l'imprimante et les options.
- Imprimer des vues et/ou des feuilles par lots.
- Gestion des marges de papier.

#### **23. Export REVIT**

- Export IFC
- Export vers AutoCAD
- Paramètres de l'export DWG en fonction des chartes graphiques AutoCAD
- Export vers Autodesk Design Review

#### **24. Notion de création de famille**

- Création d'une famille
- Type de famille
- Les connecteurs
- Familles d'annotations